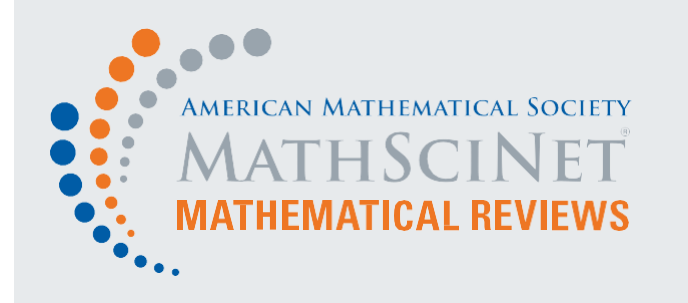

QUICKSTART GUIDE

**for the 2023 MathSciNet interface update**

1 記事や書籍を探す

新しい **new MathSciNet interface** では、用語を入力するだけで検索を開始できます。

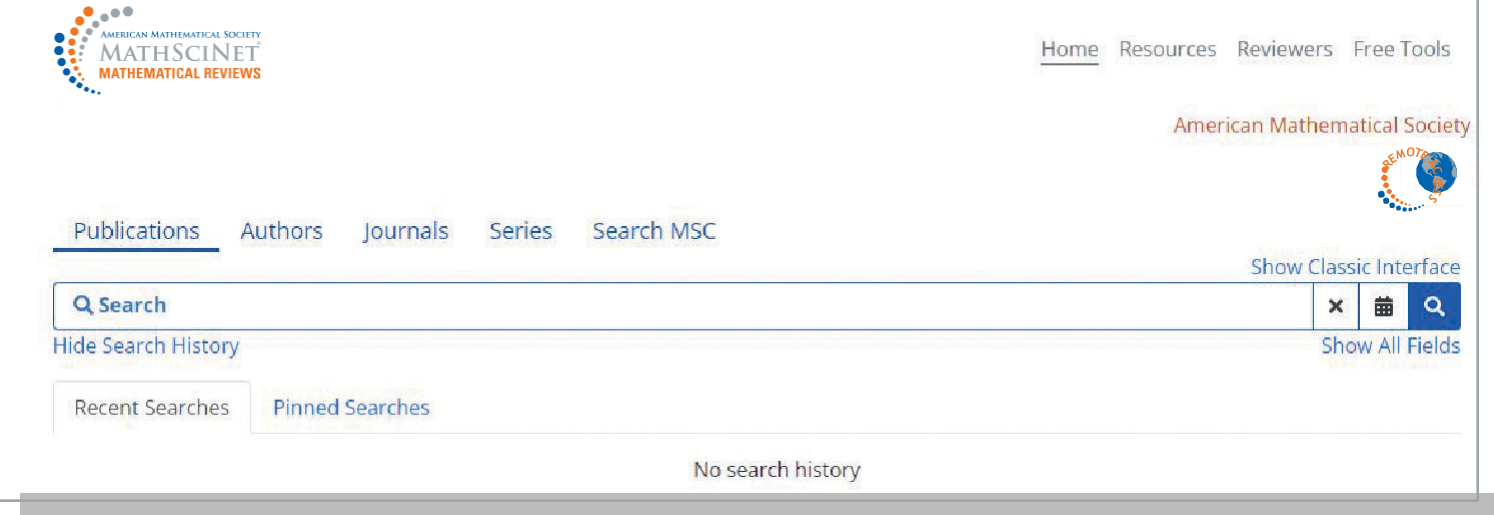

フィールドを追加して(複数でも可)、検索を絞り込みできます。フィールドコードを入力し、自動提案されたコードから選ぶか、 "show all fields" をクリックして利用可能なフィールドコードから選択できます。

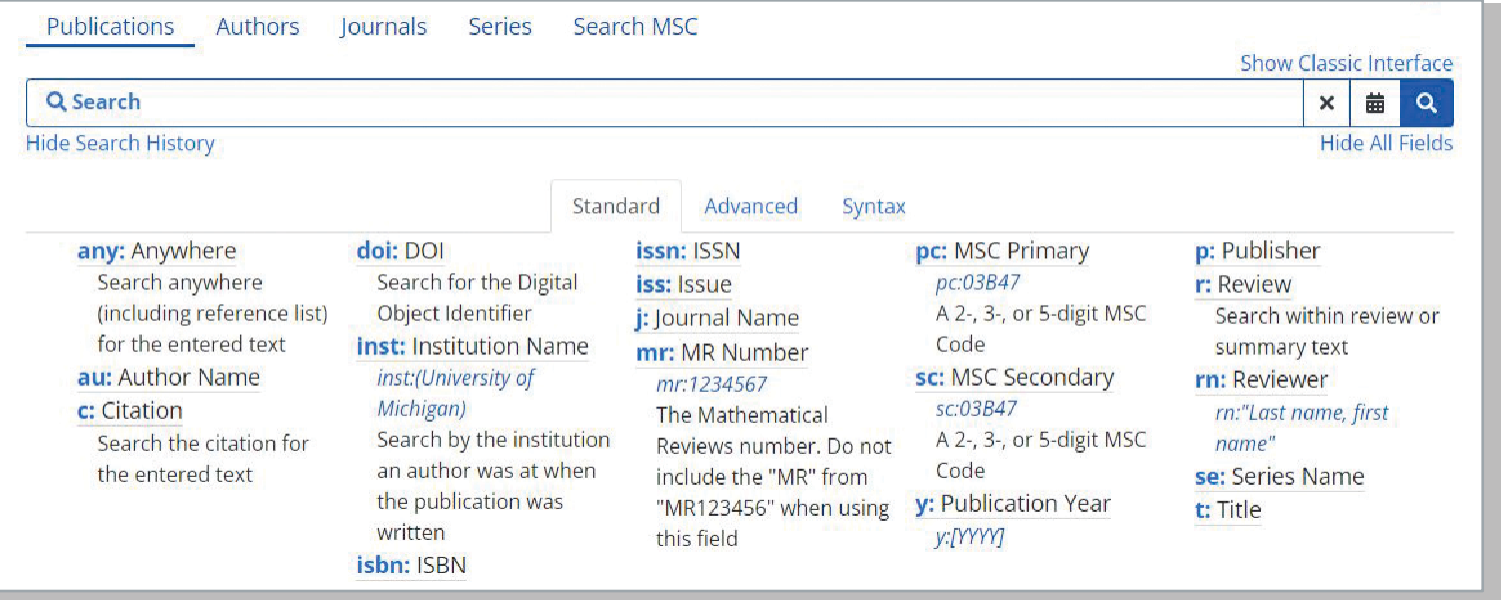

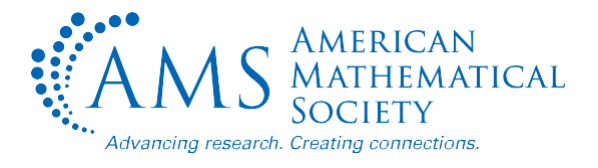

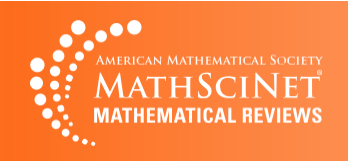

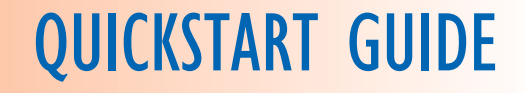

結果リストから、MR Number をクリックすると、レビュー(ある場合)、引用情報、元の記事への直接リンク(ある場合)など、出版物に 関する詳細な情報が表示されます。

結果リストは、出版日(古い順、新しい順)、関連性、引用回数、著者数で並べ替えることができます。 フィルタを使用して、アイテムの種類、機関、著者、主題分類、ジャーナル、年によって検索結果を絞り込むことができます。 チェックボックスでフィルタを選択し、1回クリックするとフィルタが適用され、2回クリックするとフィルタが外れます。 チェックを外すには、3回クリックします。"Apply" をクリックすると、フィルタが有効になります。

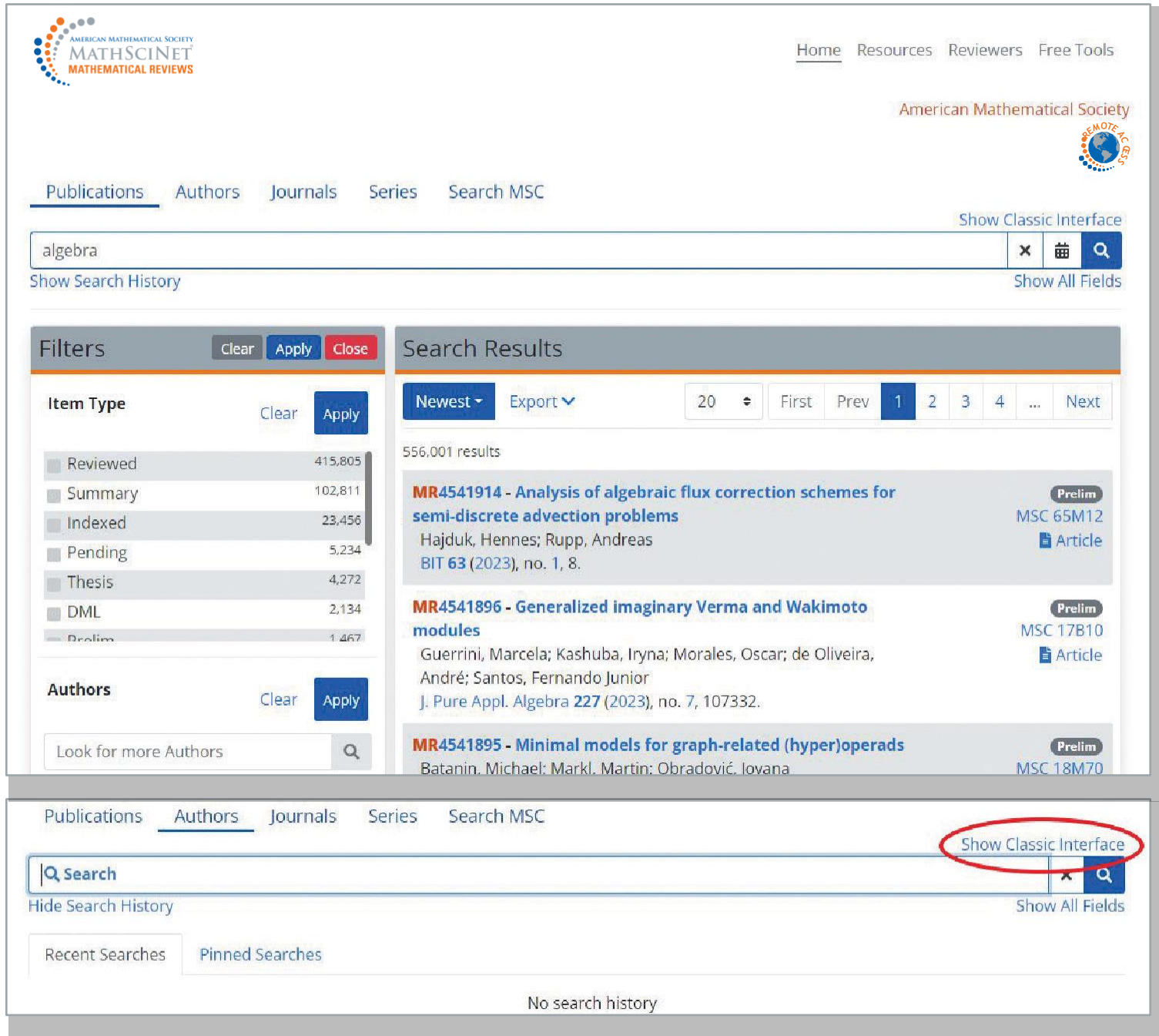

Classic MathSciNet interface を使用したい場合は、 "Show Classic Interface"リンクをクリックしてください。 どのバージョンのインターフェイスを使用しても、同じ結果を得ることができます。

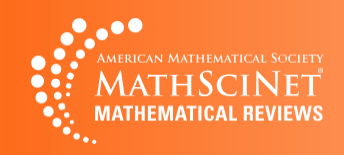

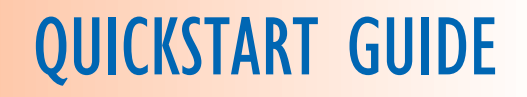

## 2 著者を調べる

#### 特定の著者は、"Authors" タブから検索できます。著者名検索では、二重引用符を使わなければ名前の順番は関係ありません。 入力すると、オートサジェスト機能により、一致する候補が表示されます。

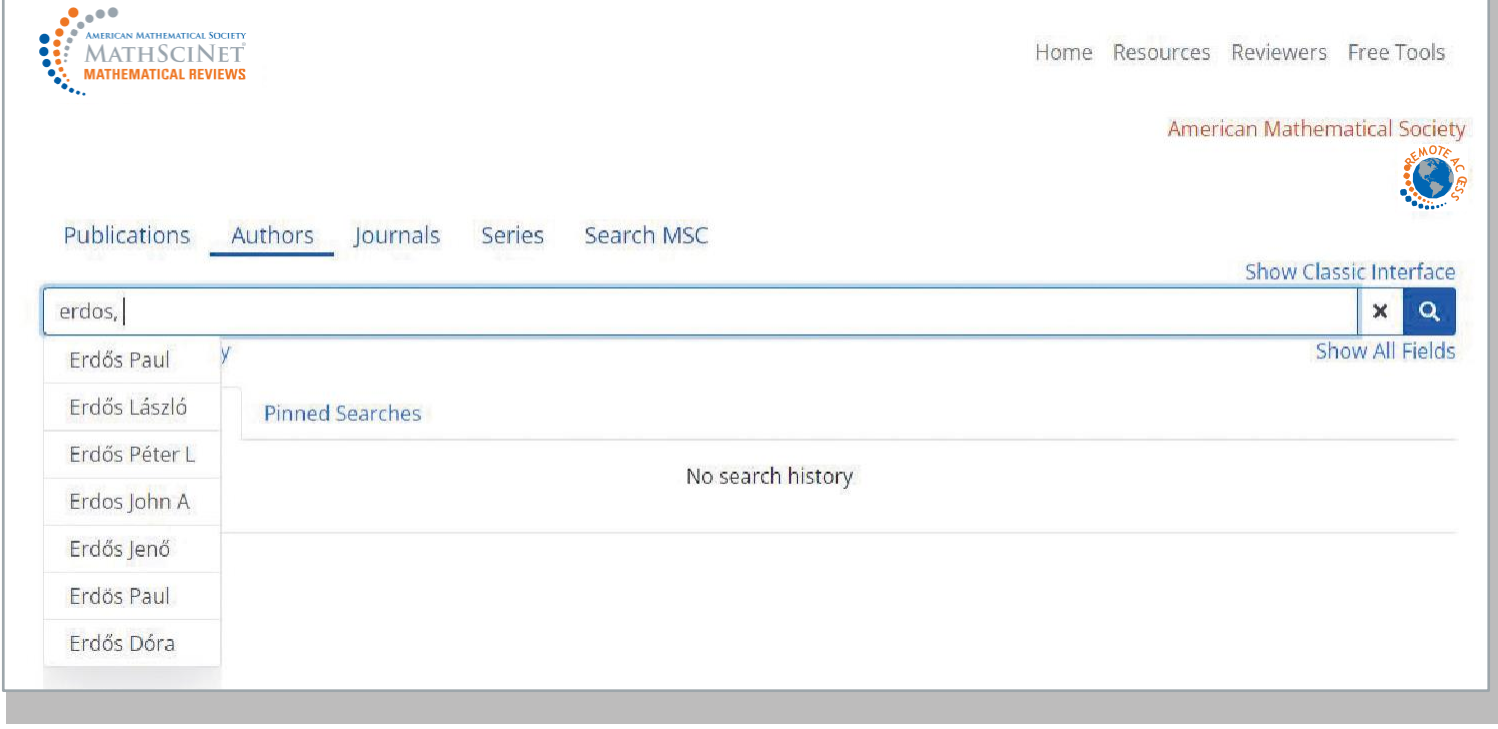

### 結果リストから、著者の名前をクリックすると、その著者のプロフィールが表示されます。結果リストは、名前、出版数、引用数、 最も古い出版で並べ替えることができます。フィルタを使用すると、主要な分類で結果を絞り込むことができます。

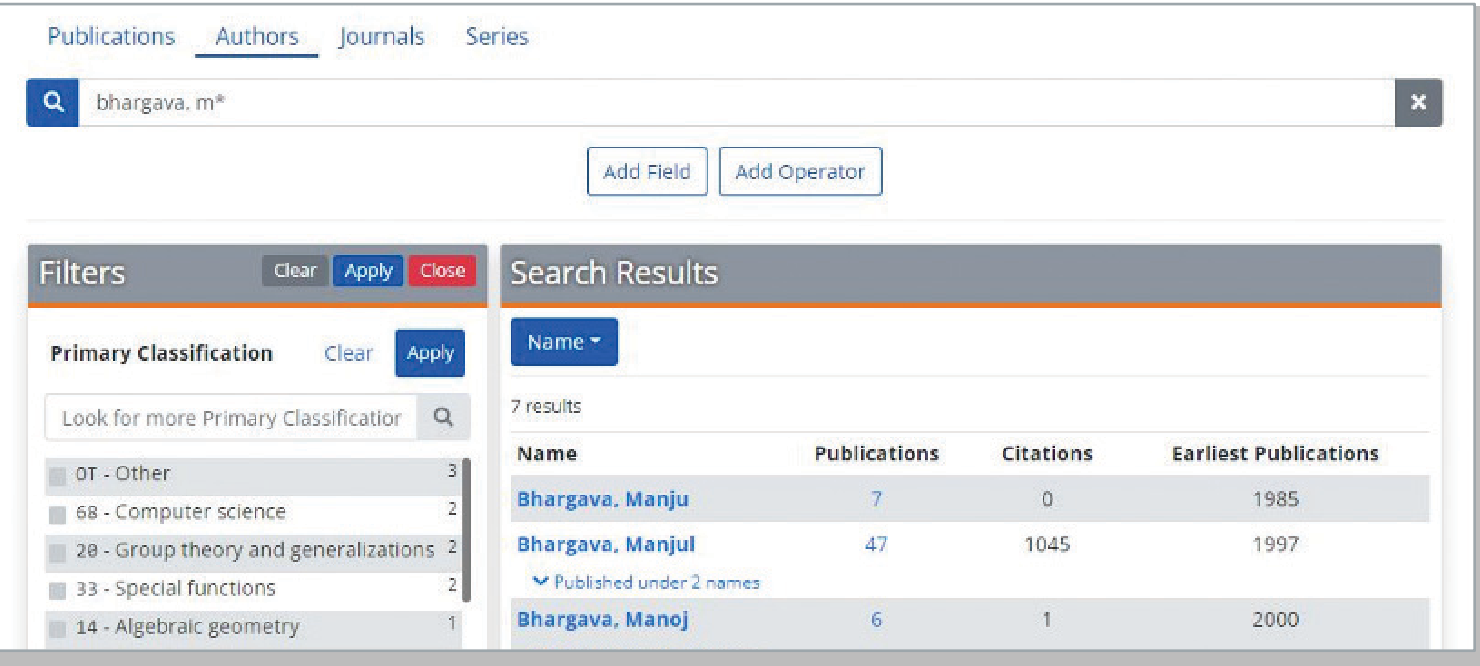

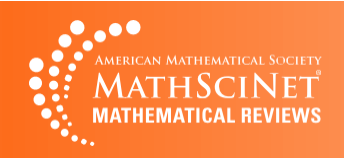

# 3 ジャーナルや本を調べる

書籍シリーズのページは、MathSciNetに新しく追加されたもので、ジャーナル検索と同様の機能を備えています。タイトル用語はどのよう な順番でも入力することができます。オートサジェスト機能により、最大10件まで結果が提案されます。ここでは、"Proceedings"という 単語だけで始まるブックシリーズを検索してみましょう。

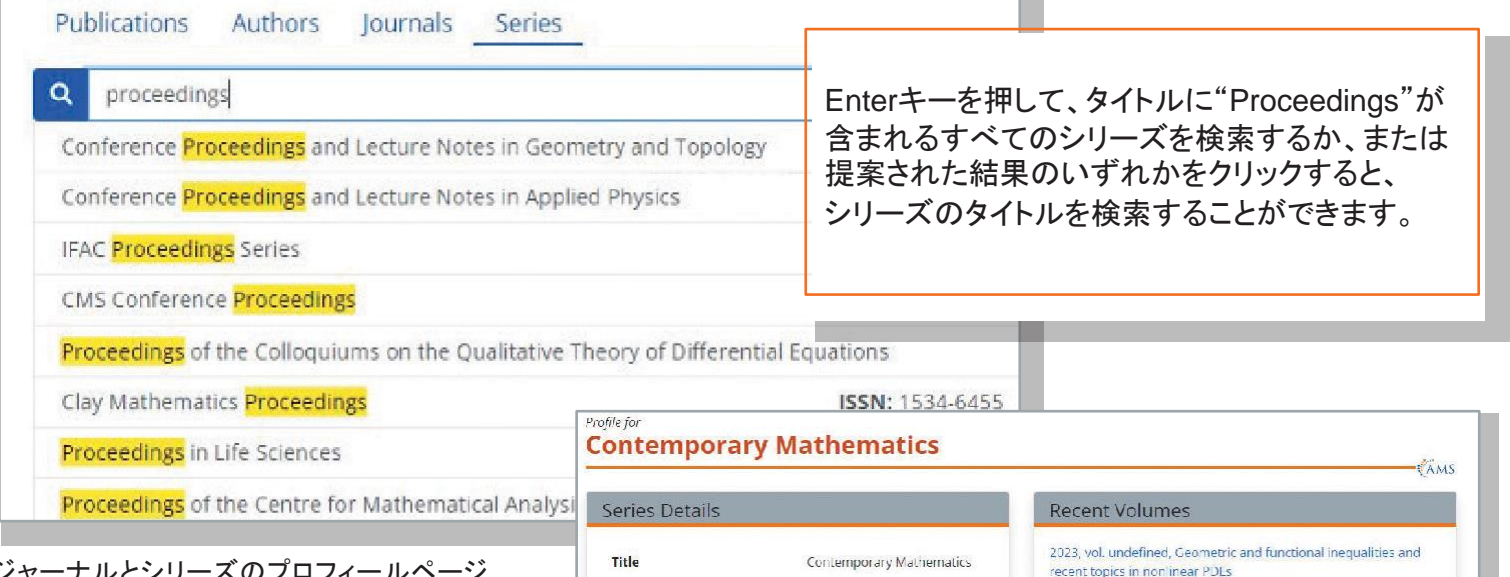

ジャーナルとシリーズのプロフィールページ には、書誌情報と詳細が掲載されています。 追加のセクションでは、より詳細な情報を提 供しています。

#### **Recent Volumes/Issues**

データベースでカバーされている最新号を表 示し、利用可能なすべての発刊号へのリンク があります。

**Title History** 

過去に発売されたタイトルの情報をまとめて います。

#### **Mathematical Citation Quotient**

MRデータベースの参考文献リストから、 ジャーナルの出版物への引用に関する情報を 正規化し、グラフまたは表形式で表示します。

#### **Citations**

出版物に対する被引用回数を示すデータで、出版年ごとにデータを見ることができます。引用された論文、または引用された 年別に表示されます。

さらに **"Publications perYear" "Mathematics Subject Classifications" "Top Authors"** のセクションもあります。

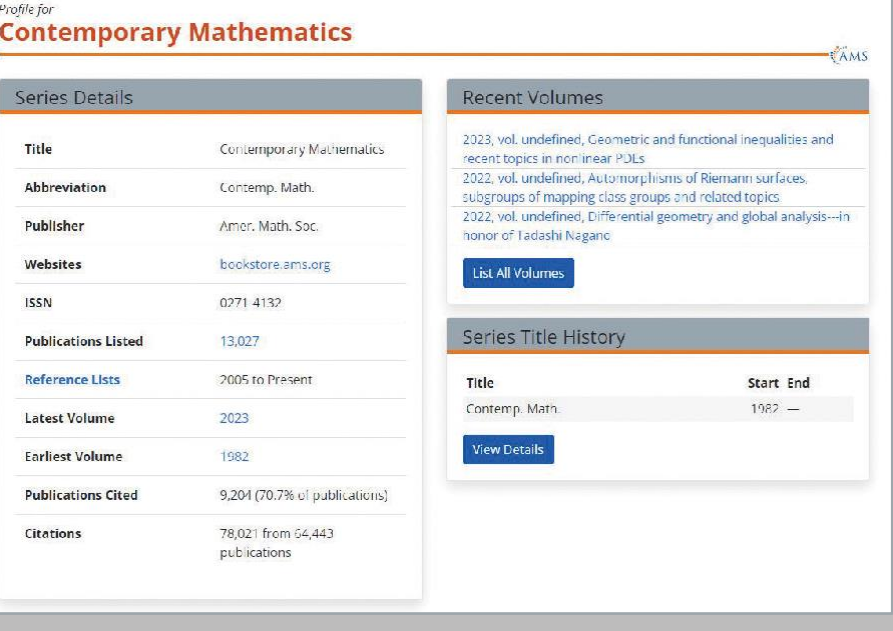